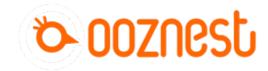

# 1. Connecting you're Duet via USB - MacOS

This Guide will provide the steps in getting you're Duet Connected via USB using a Mac OSX Computer.

Written By: Ryan Christy

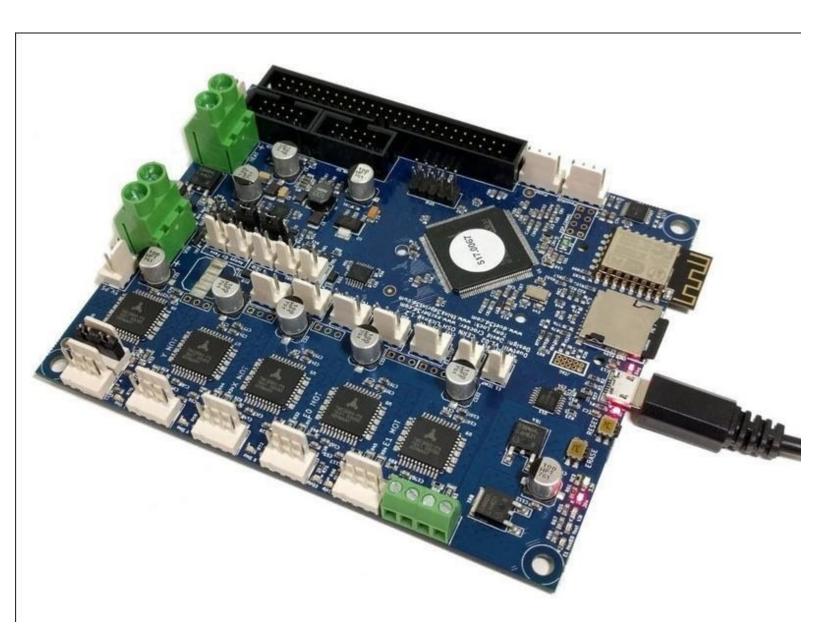

### INTRODUCTION

#### Please read before proceeding to avoid damaging the controller and voiding your warranty

Do not have the USB cable connected at the same time as the Mains Power.

Do not connect the WorkBee to a computer via USB when you don't need to. The Duet has either an Ethernet or WiFi connection, so USB is generally used only when debugging and initially commissioning the controller. All CNC Operations including uploading G-Code files can be done via the web interface.

Do not connect the Duet via USB to a laptop running off mains power.

Other devices powered from the mains may create ground transients. These will flow through the USB cable and may cause the Duet to reset or perform abnormally.

At no point should you press the reset button on your Controller as this can potentially erase the firmware and require your controller to be sent back for testing.

# Step 1 — Connect to you're Duet Via USB

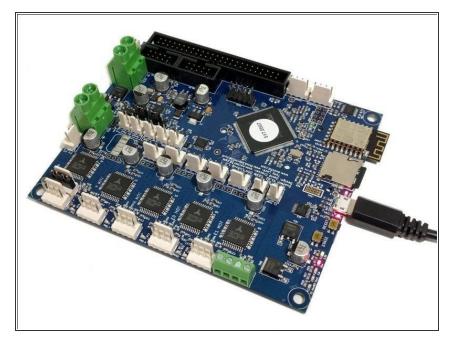

 Connect the Duet to your Mac with the USB cable provided. Do not connect other power supplies at this stage.

## Step 2 — Mac OSX Terminal

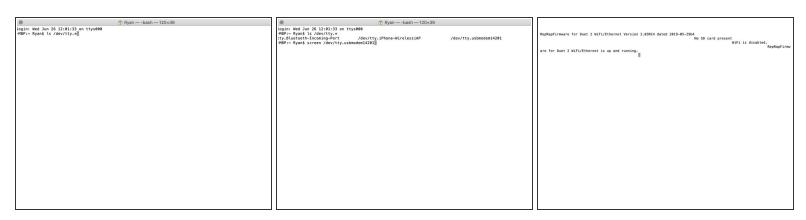

- Mac OSX Users: Open Applications > Utilities > Terminal .
  - Run Is /dev/tty.\* Copy the result that has USB in the name. For example: /dev/tty.usbmodem1411
  - Run screen /dev/tty.usbmodem1411 115200. Replace "usbmodem1411" with the result you got above. Hit enter and you should see OK returned. You are connected successfully.

↑ If you get an error, Sorry, could not find a PTY. unplug the USB, plug it back in and try again.

## Step 3 — Check you're Connected

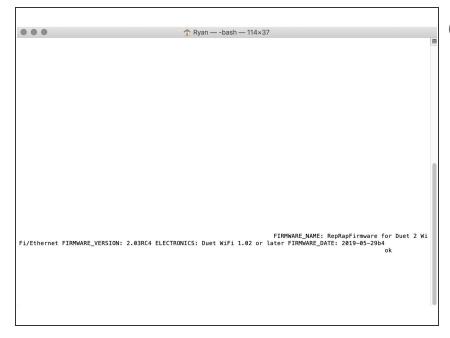

- When connected to the Duet in Terminal, what you type isn't displayed. Therefore it is best to type the commands into TextEdit and copy > paste into terminal
- The terminal output may keep scrolling saying it cannot find a wifi network. If so, please copy the text 'M552 S0', and in terminal quickly right click > paste > enter. If done succesfully the scrolling will stop.
- Send command "M115" to the Duet board.
  - The Duet will return the firmware version being used confirming the connection to the Duet.
- Leave the USB Cable plugged in for the Network Connection section.
- in all future guides when double quotation marks are being used, use straight quotation marks, These can be set in the System Preferences -> Keyboard on your Mac.

Thanks for following the guide. Any issues, please contact us!